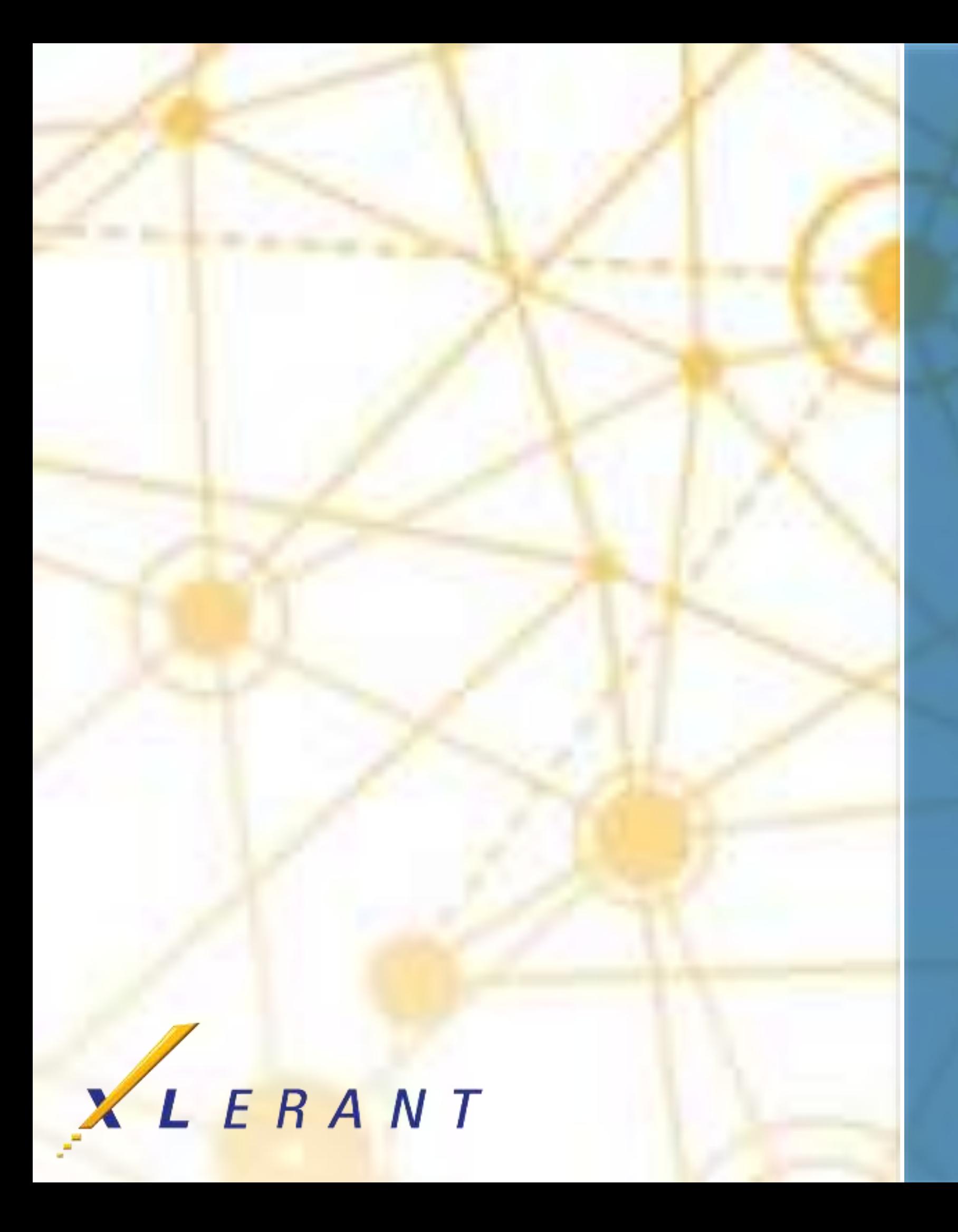

## **The myXL Add-In** Functions & formulas

Peter Keeler April 18, 2017

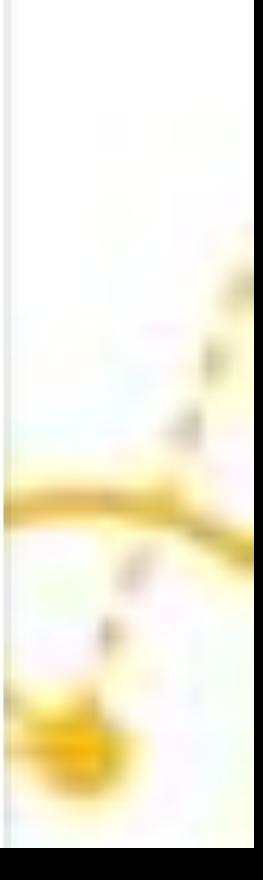

## Goals

- **Review what myXL is and what it's used for ■** Understand how myXL can enhance your overall financial planning process.
	- **Benefits spotlight**: •Flexibility •Ad-hoc analysis •Customization

### Topics

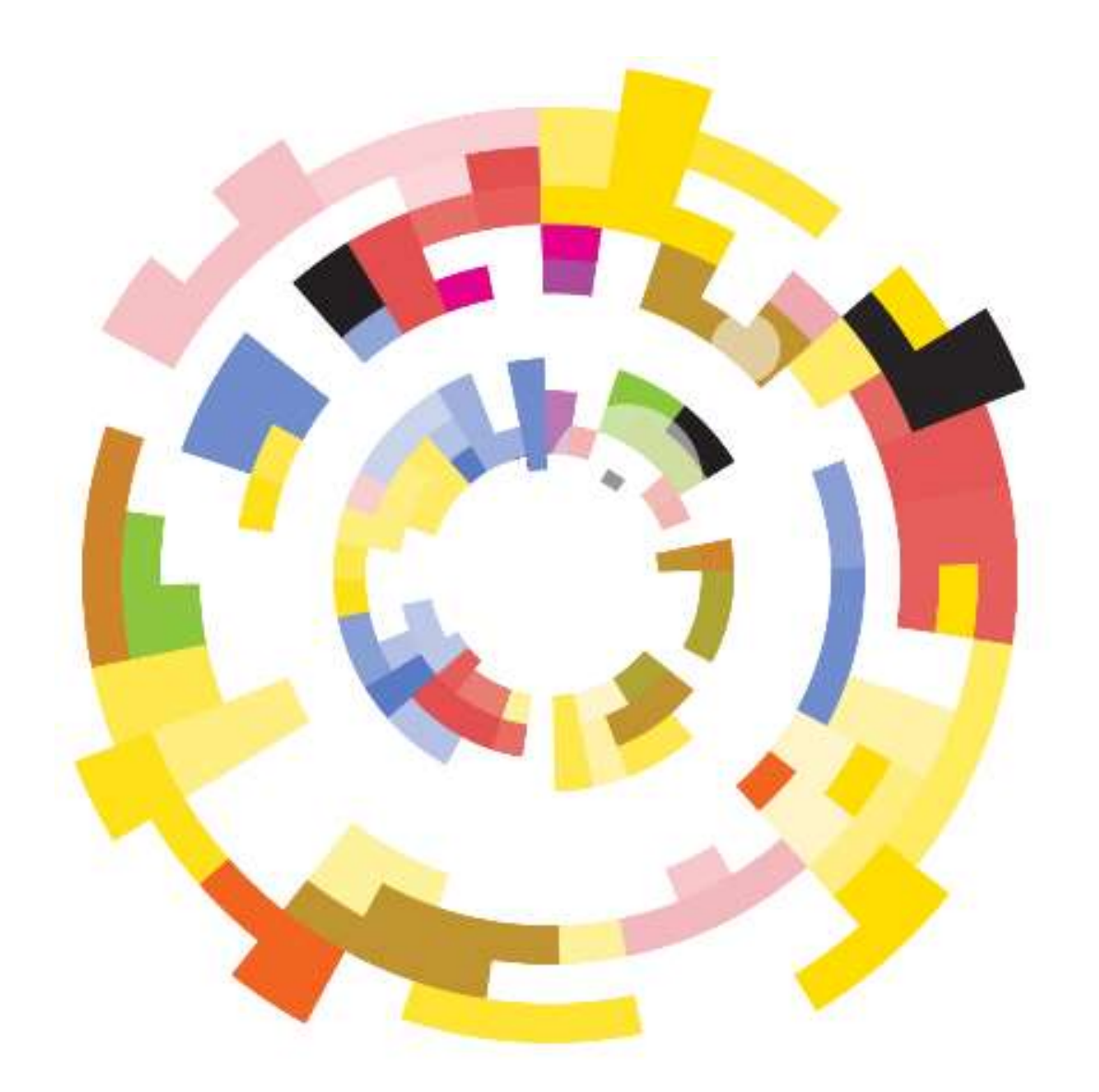

- What is myXL?
- Why use myXL?
- myXL basics
- **The ribbon**
- **In-cell functions**
- Common uses

**Tips** 

# So, What can you do with a<br>spreadsheet?

### **What?**

- A link connecting your BudgetPak database to Excel
	- The possibilities are endless…

### **How?**

- An add-on must be downloaded from our [helpdesk](https://xlerant.freshdesk.com/support/solutions/articles/5000553852-myxl-setup-program) and installed on each computer
- Detailed instructions can be found on our [helpdesk](https://xlerant.freshdesk.com/support/solutions/articles/5000553855-myxl-reference-manual)

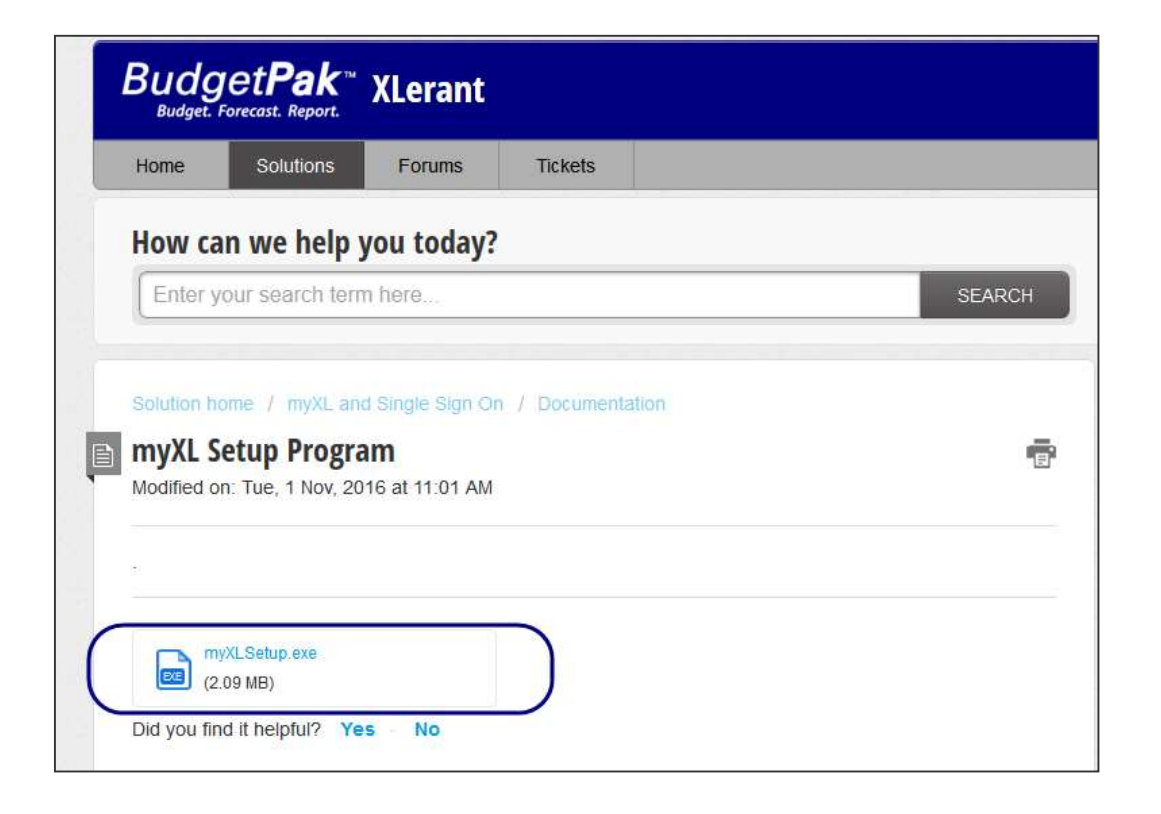

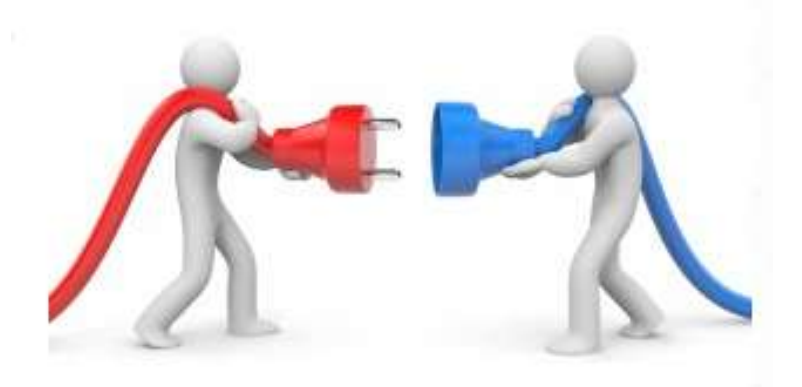

- **E** Keep your existing specialized Excel models
- **Integrate existing reports with BudgetPak data**

### **Why?**

■ Let Excel do what Excel does best

### **Logging in**

- **Open Excel**
- **Needs:** 
	- Tenant code: the part of your BudgetPak URL before '.mybudgetpak.com'
	- BudgetPak login credentials: the same username as for BudgetPak
	- Tip: Log into myXL before opening myXL reports for best performance!

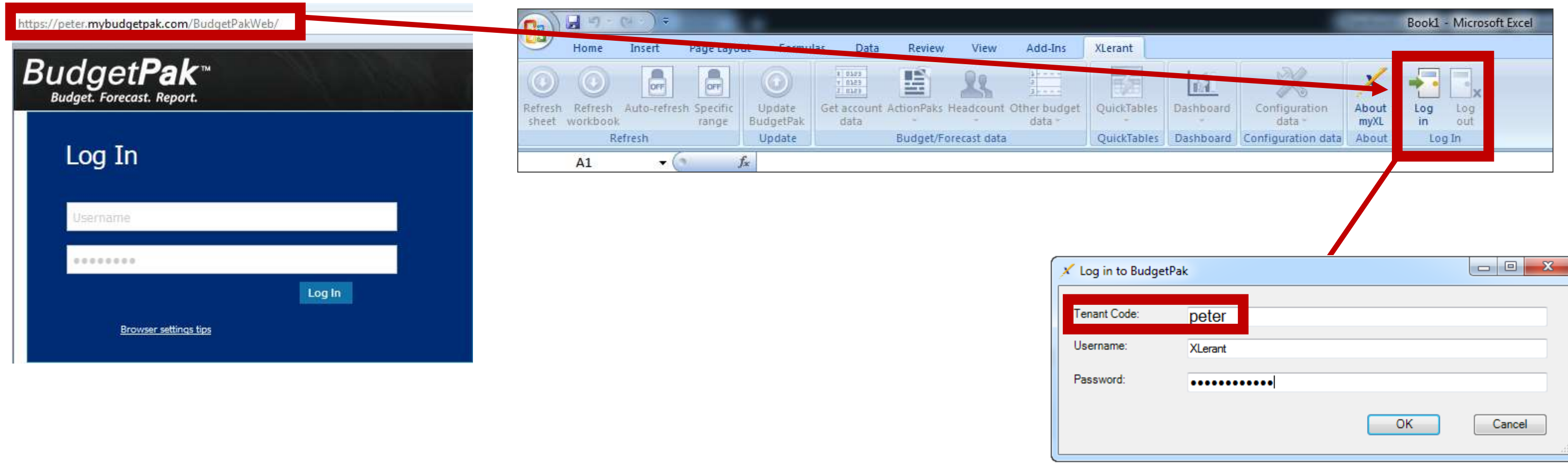

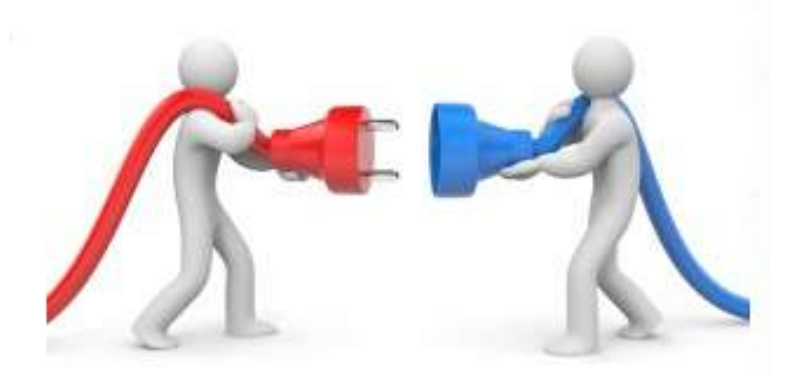

#### Using myXL

### **There are two main ways to interact with myXL**

1. Use the XLerant toolbar to pull data from BudgetPak to Excel

- Current BudgetPak data copied to cell
- Point-in-time snapshot; doesn't automatically update

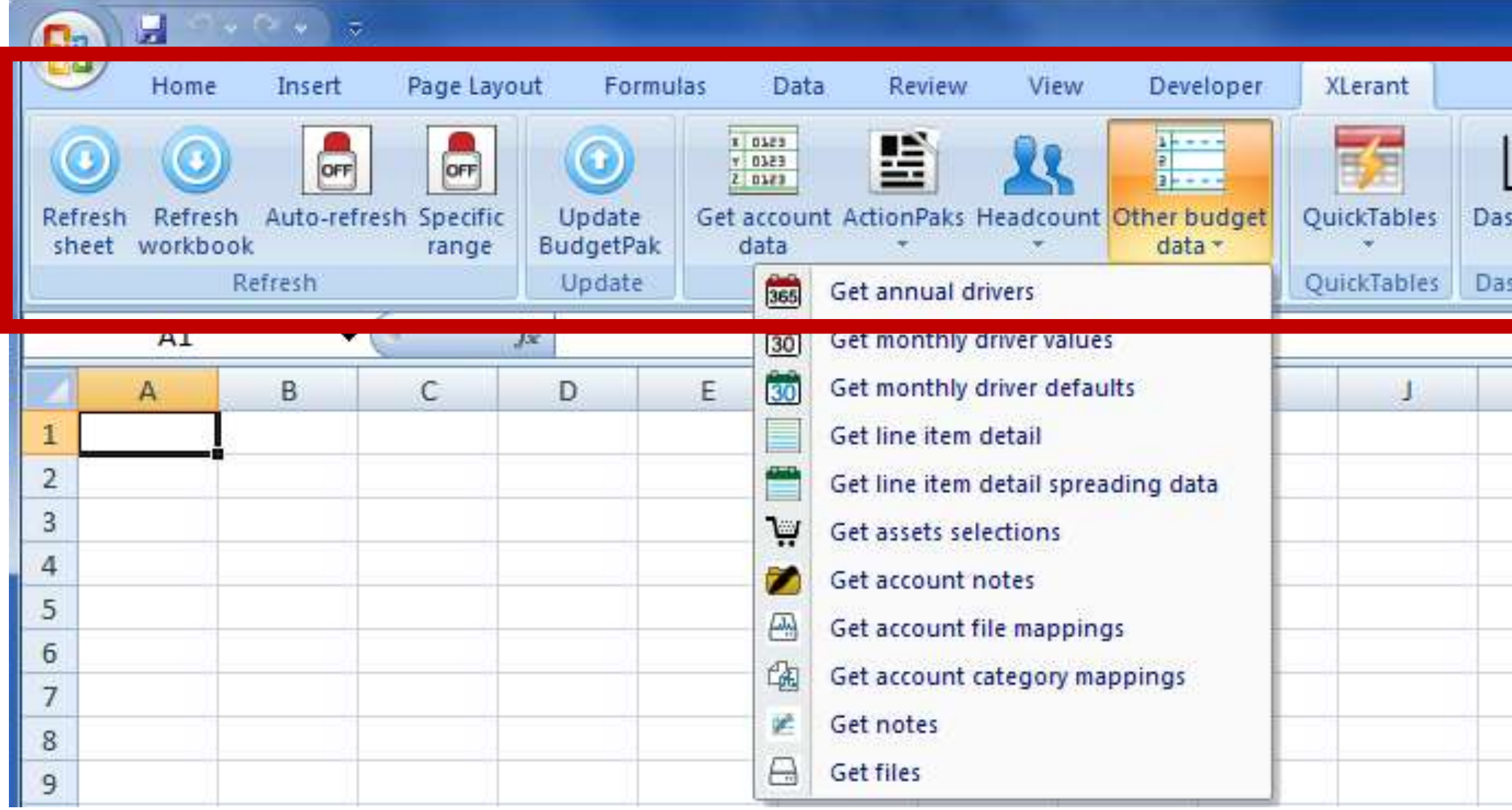

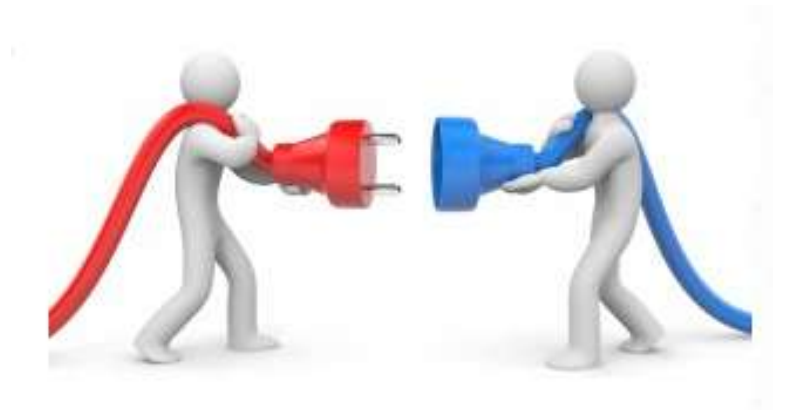

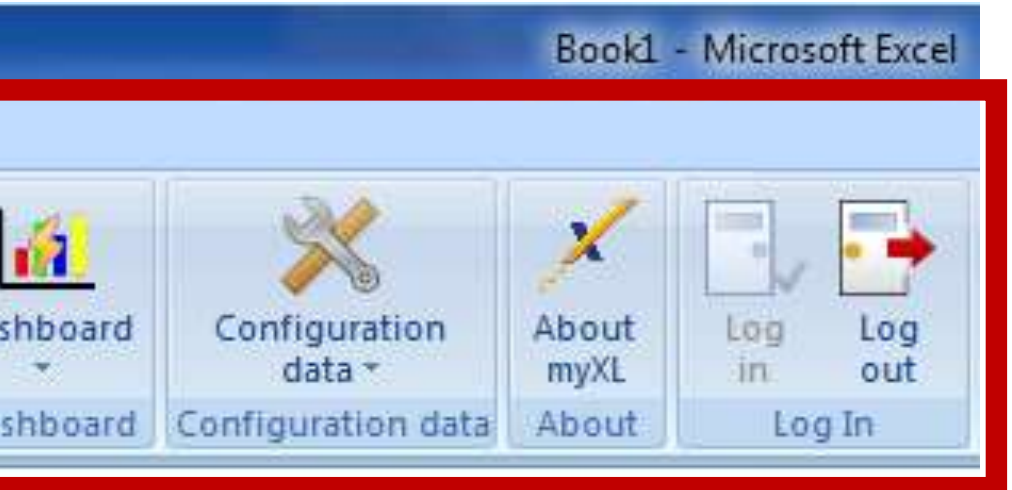

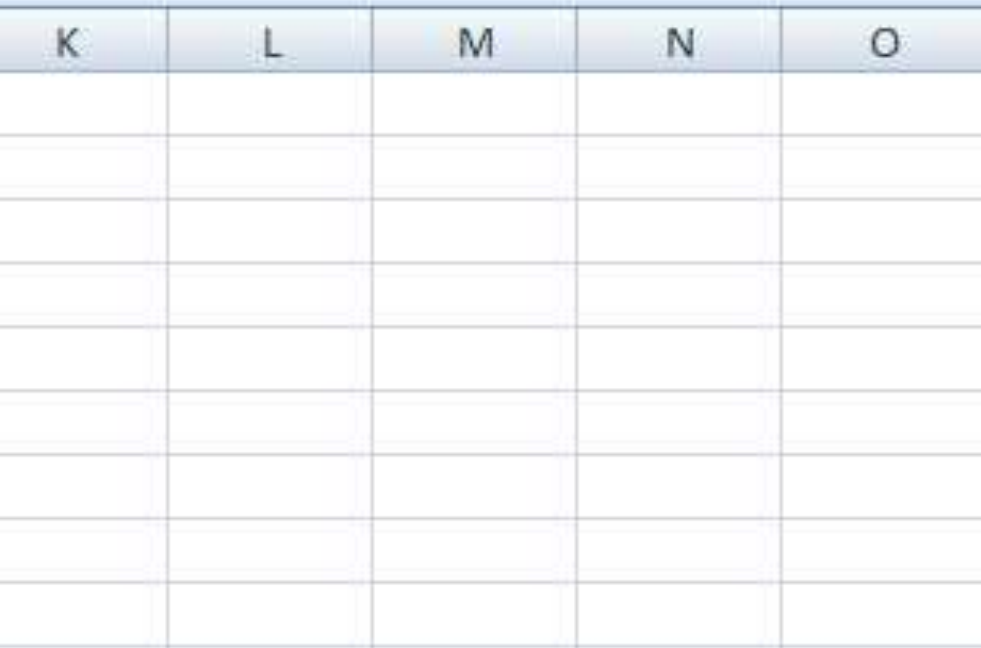

### **There are two main ways to interact with myXL**

#### 2. Use myXL in-cell formulas

### a) Can pull in data using "GET" formulas

- The cells are updated when you use the Refresh buttons
- b) Can "SET" (write) data from cells into BudgetPak
	- The BudgetPak is updated when you use the Update button

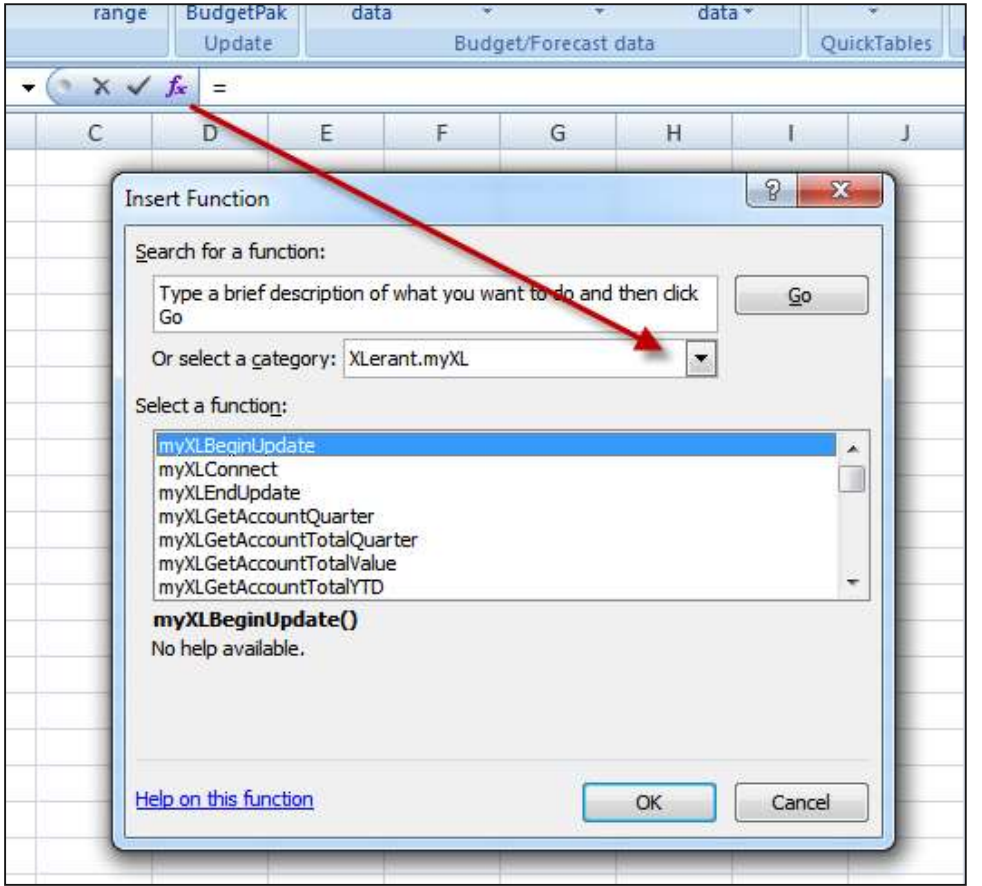

#### Examples:

myXLGetAccountValue – Returns the value of the designated currency for the unit.

- 
- account for the designated unit, version, and month, in the local
- myXLSetAccountValue Updates the designtated discretionary

account in BudgetPak with the designated value. Returns a string showing the success or error message of the update attempt.

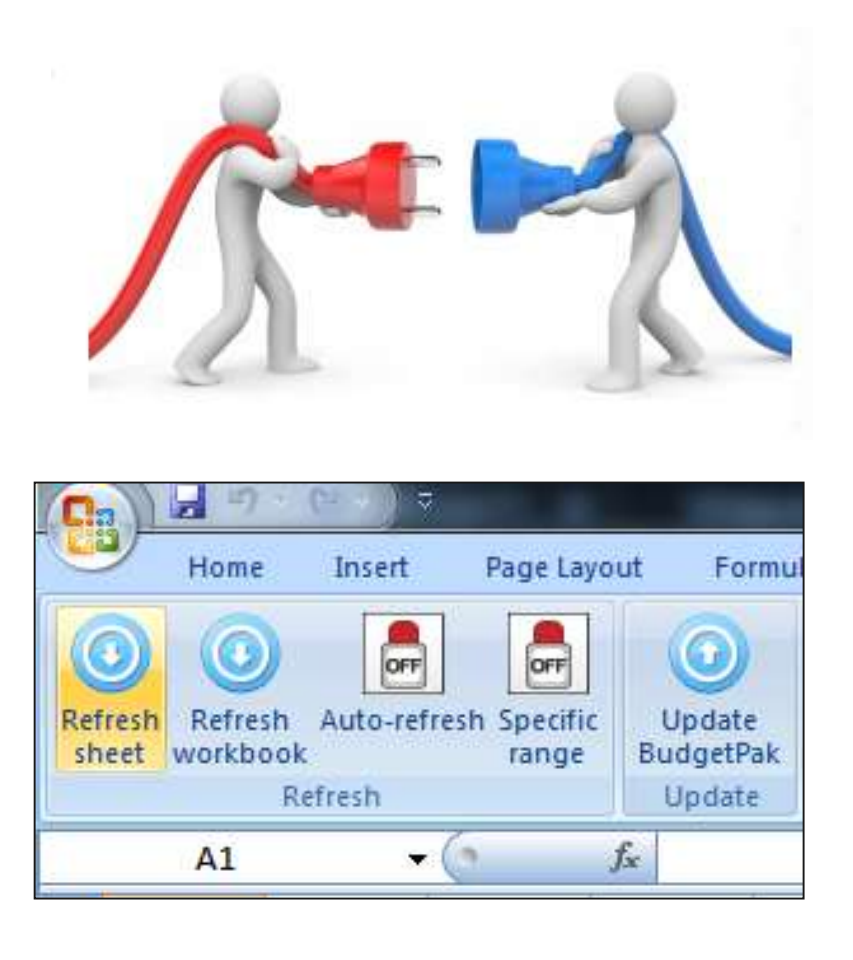

#### Using the ribbon

### **Functions of the XLerant ribbon**

- The Refresh tab
	- Update in-cell formulas
- The Update tab
	- push data to BudgetPak
- The Budget/Forecast data tab
	- Get account values, ActionPak information, headcount data, and other types of budgetholder-viewable information
- **QuickTables** 
	- Create common Pivot Tables
- **Dashboard** 
	- Get a high-level view of your system
- The Configuration data tab
	- Retrieve elements of your configuration
- The About tab
	- See your myXL version
- The Log In tab
	- Log in or log out

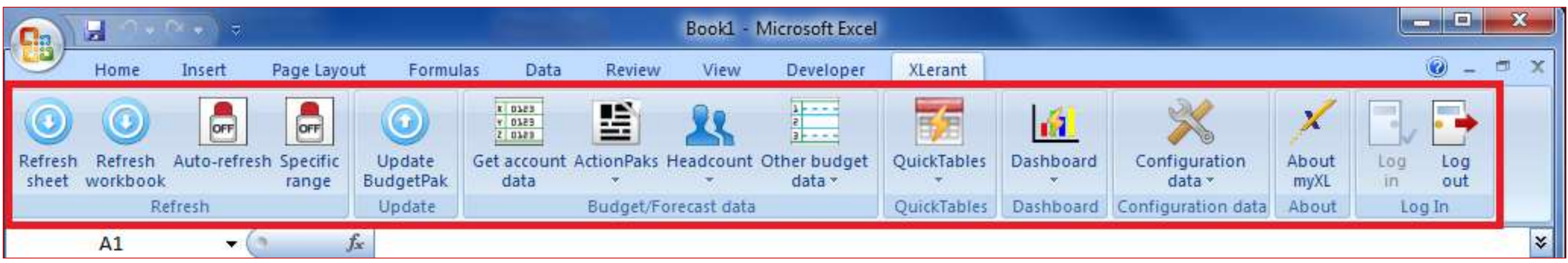

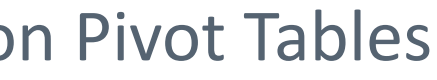

#### Refresh & update

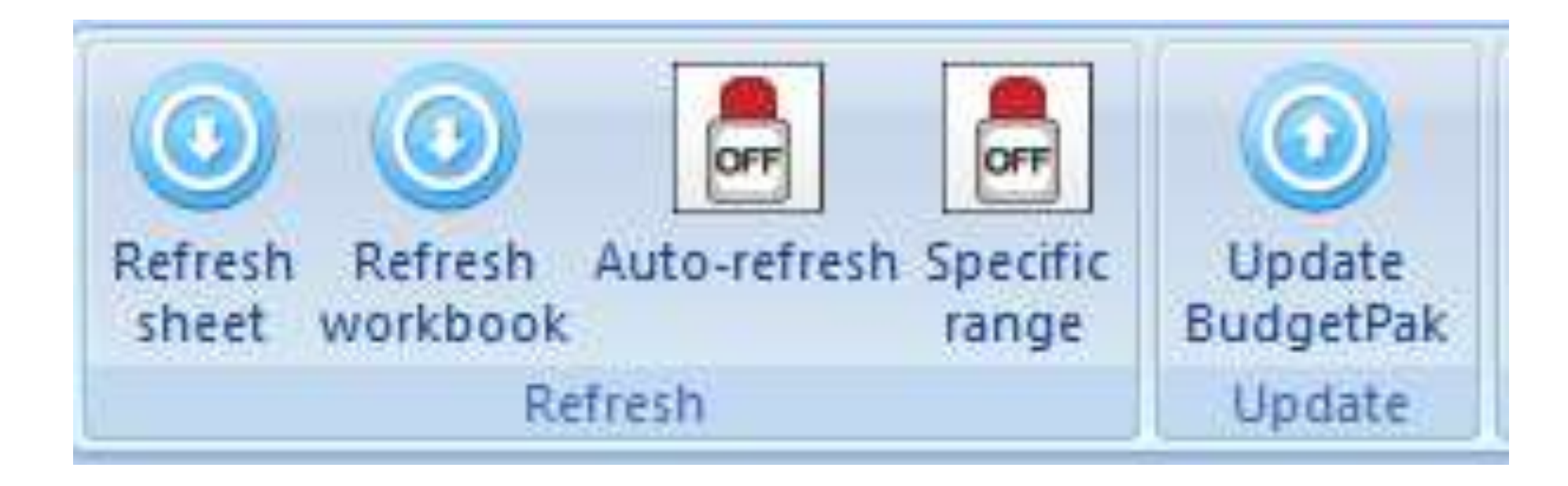

- Refresh sheet: update your in-cell formulas in the current worksheet
- Refresh workbook: Update your in-cell formulas in every sheet in the current workbook
- Auto-refresh: When on, update in-cell formulas any time they're touched immediately
	- *Not recommended for reports with more than a few myXL formulas!*
- Specific range: When on, select specific cells instead of scanning the entire worksheet
	- Can be very useful on large sheets, or when updating BudgetPak
- Update BudgetPak: Push data from myXL in-cell formulas into BudgetPak

#### **Get account data**

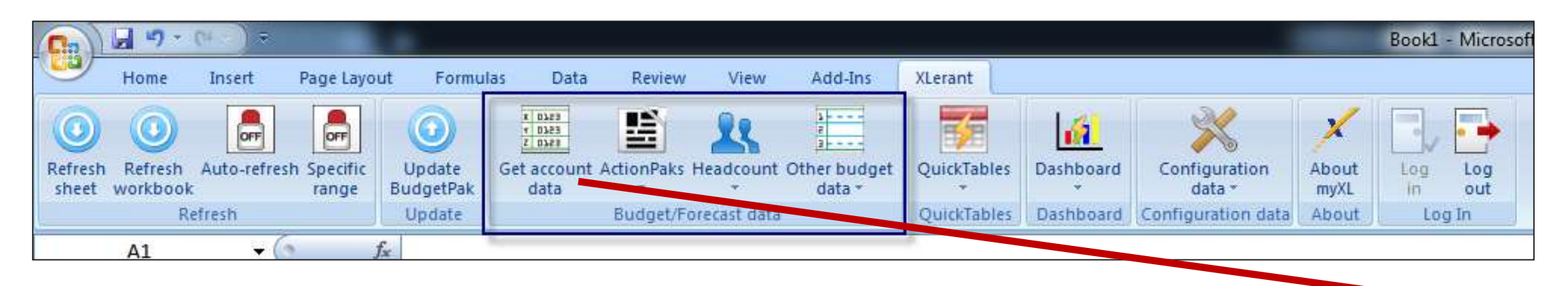

#### Budget/Forecast data: Get account data

- Use the 'Get account data' function to retrieve bulk data at the individual account level.
- Select versions, units, accounts, and time periods to get data for
- Data comes out in tabular format
	- One row per dollar figure
	- E.g. Getting all 12 months would mean 12 rows of output

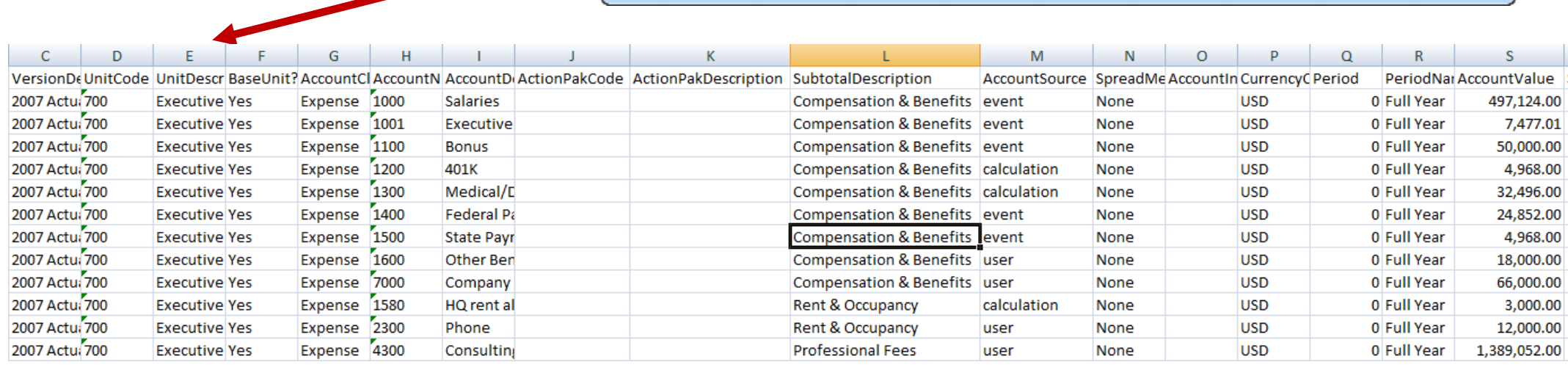

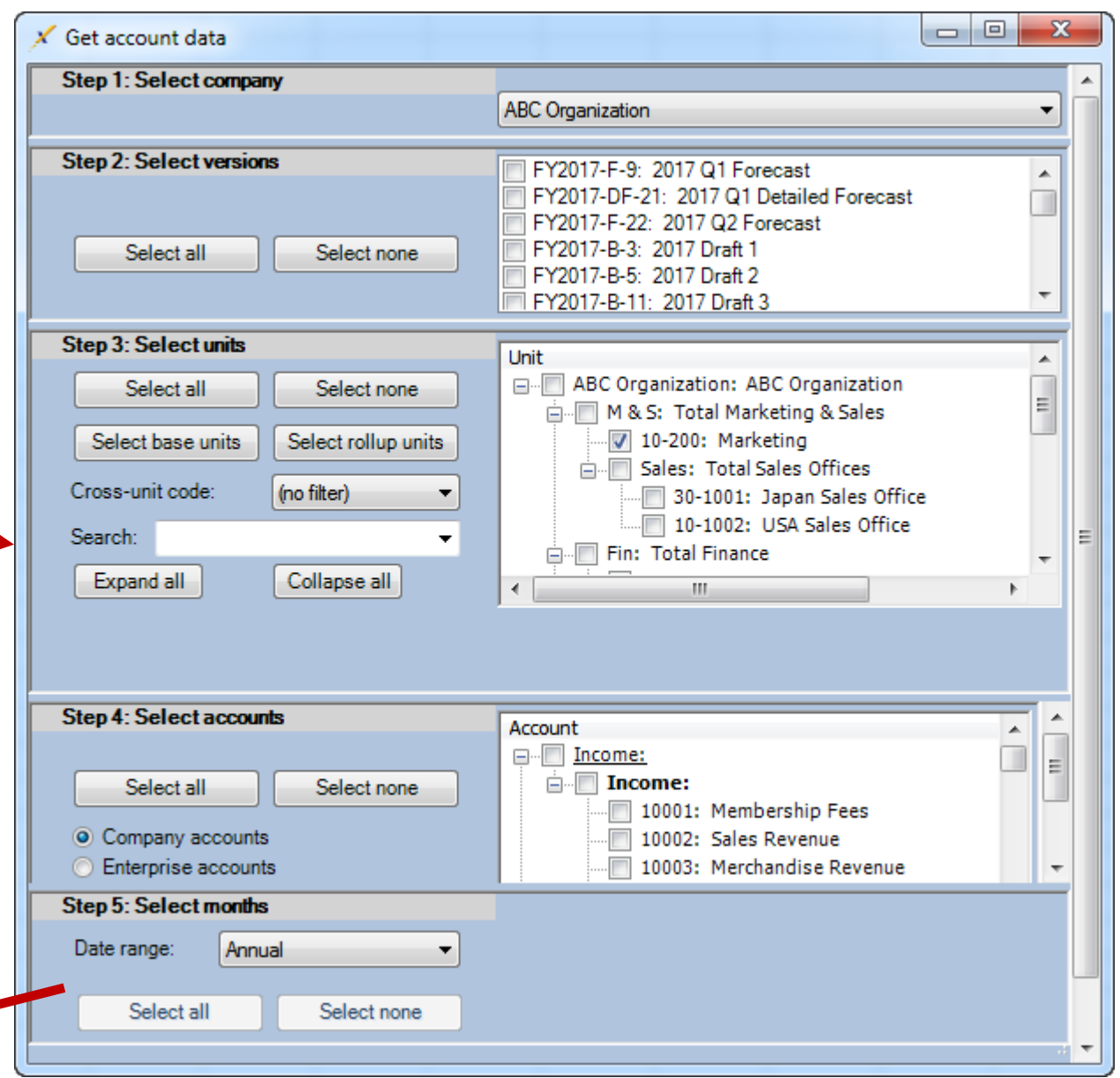

#### **ActionPaks**

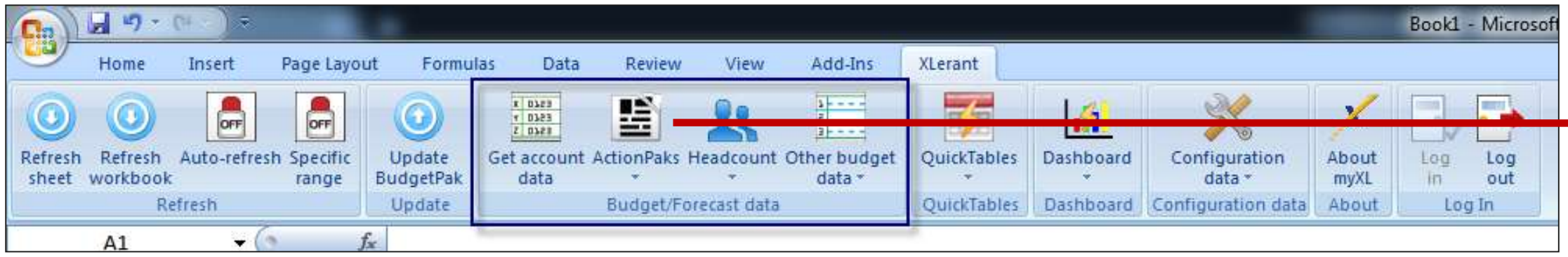

#### Budget/Forecast data: ActionPaks

- The 'ActionPaks' menu offers up three choices
- Each choice gives a similar 'choose your data' interface as 'Get account data'
- Get ActionPak list: returns a list of the ActionPaks in your selected versions and units
- Get ActionPak/account mapping: Returns a list of which accounts are included in which ActionPaks in your selected versions and units
- Get ActionPak data: retrieves the same style of data as 'Get account data,' but specifically retrieves ActionPaks only instead of all accounts.

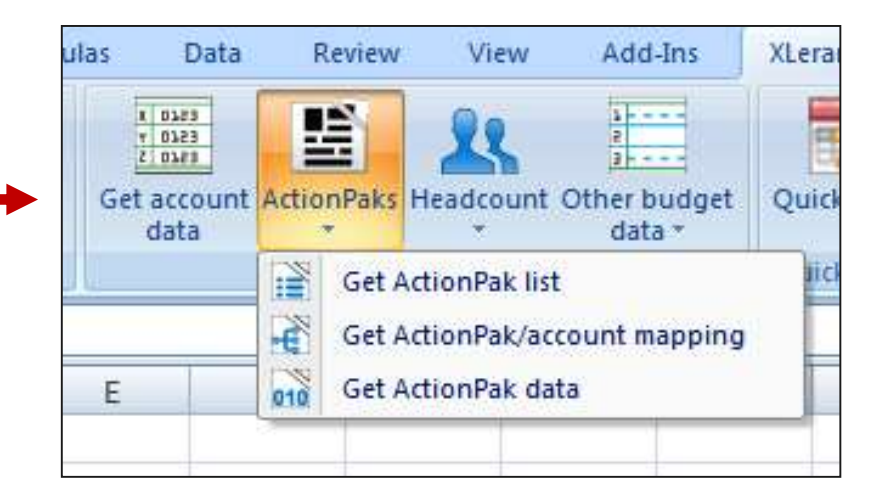

#### **Headcount**

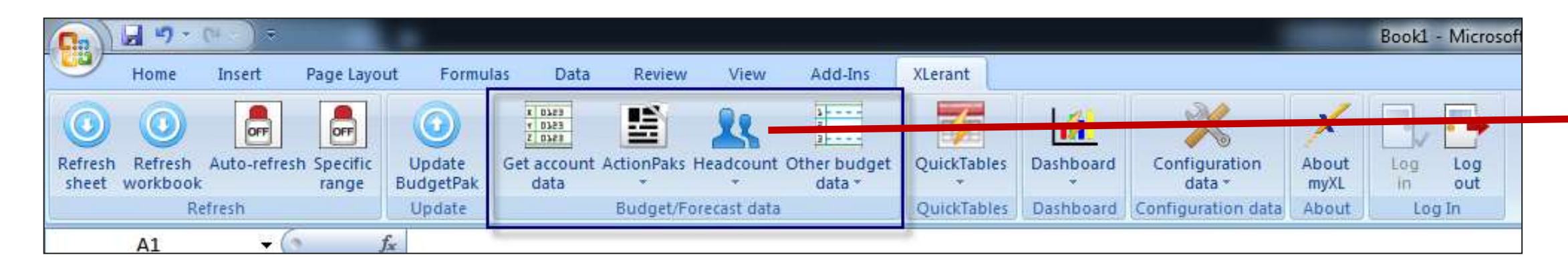

#### Budget/Forecast data: Headcount

- The 'Headcount' menu also offers up three choices
- Each choice gives a similar 'choose your data' interface as 'Get account data'
- Get employee data: Starting headcount and new hires
- Get compensation changes: raises and bonuses
- **Get benefits choices: benefit selections and** account mappings

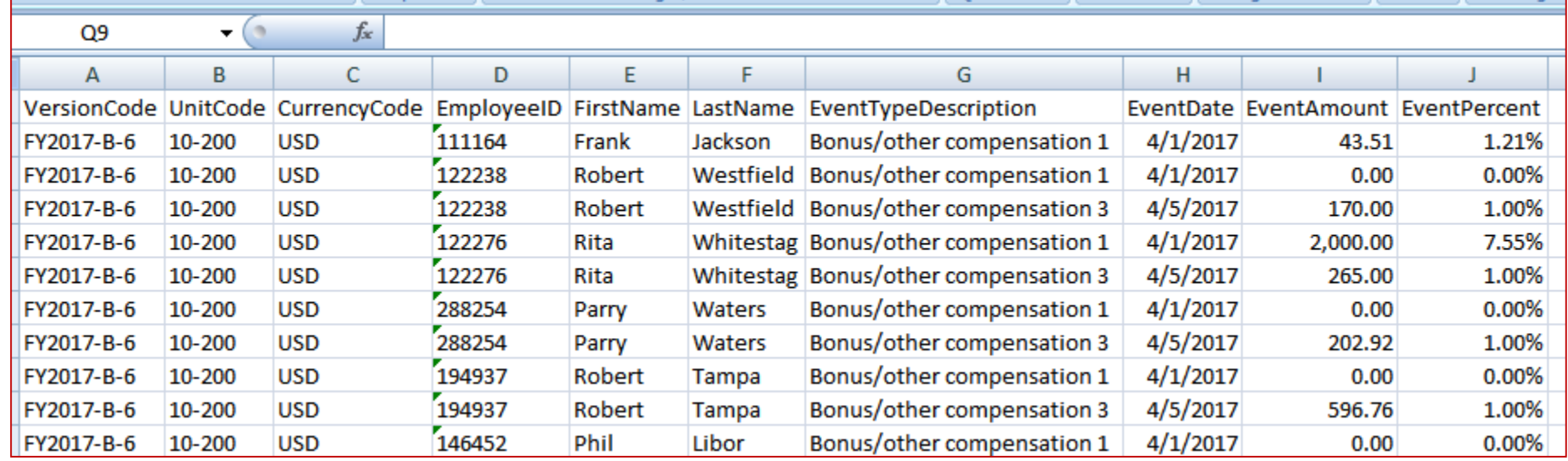

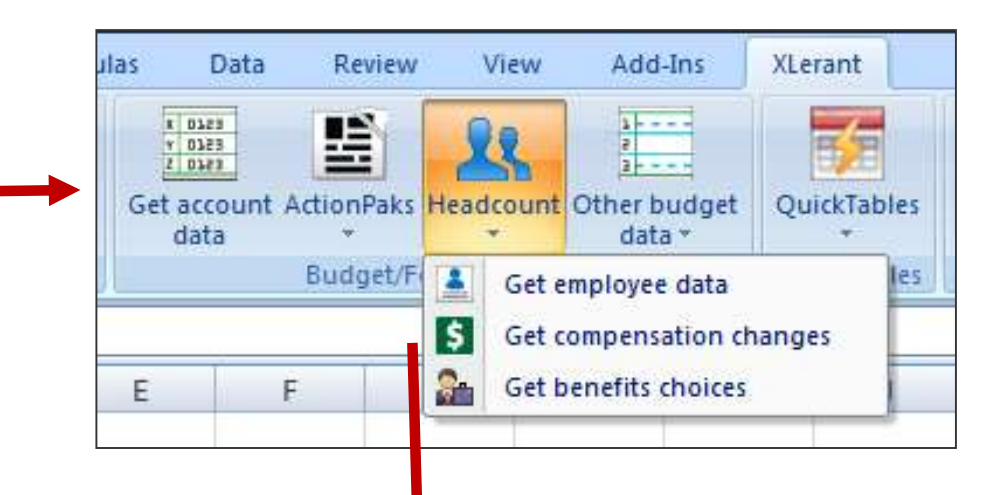

#### **Other budget data**

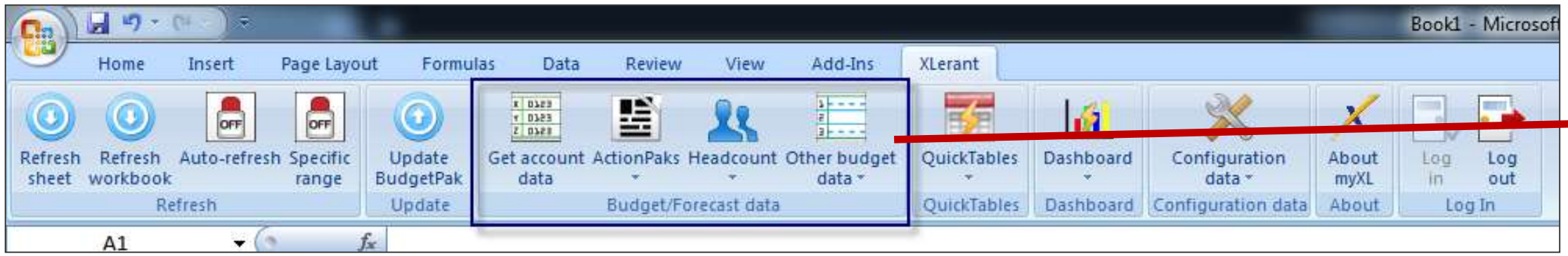

#### Budget/Forecast Data: Other budget data

- The 'Other budget data' menu has a variety of additional data
- Each choice gives a similar 'choose your data' interface as 'Get account data'
- Supplemental data appears here things that don't show up on the P&L report, but enhance or explain values from the P&L, such as drivers, assets, line item details, notes, and files.

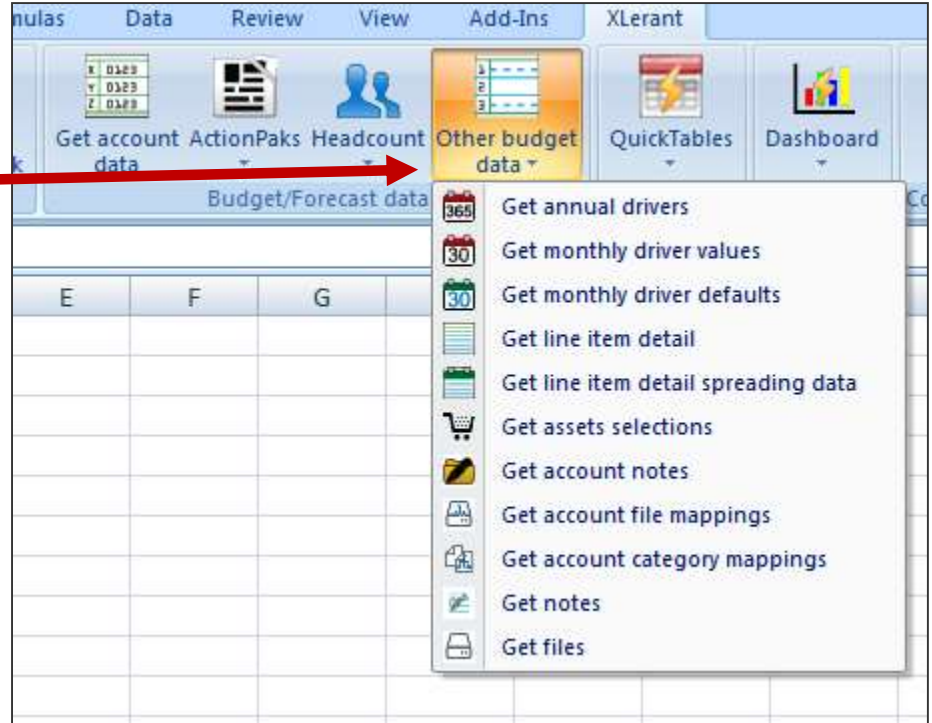

#### **QuickTables**

### **QuickTables**

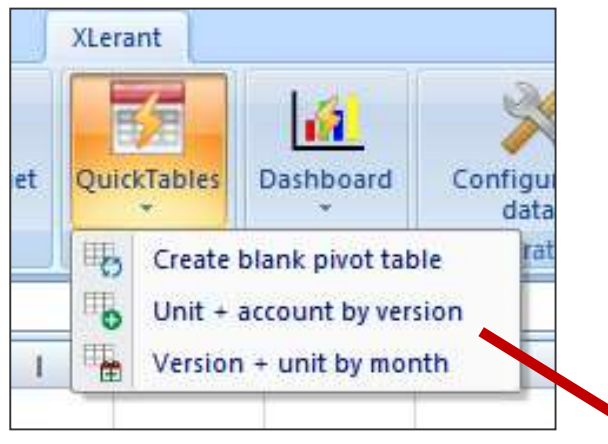

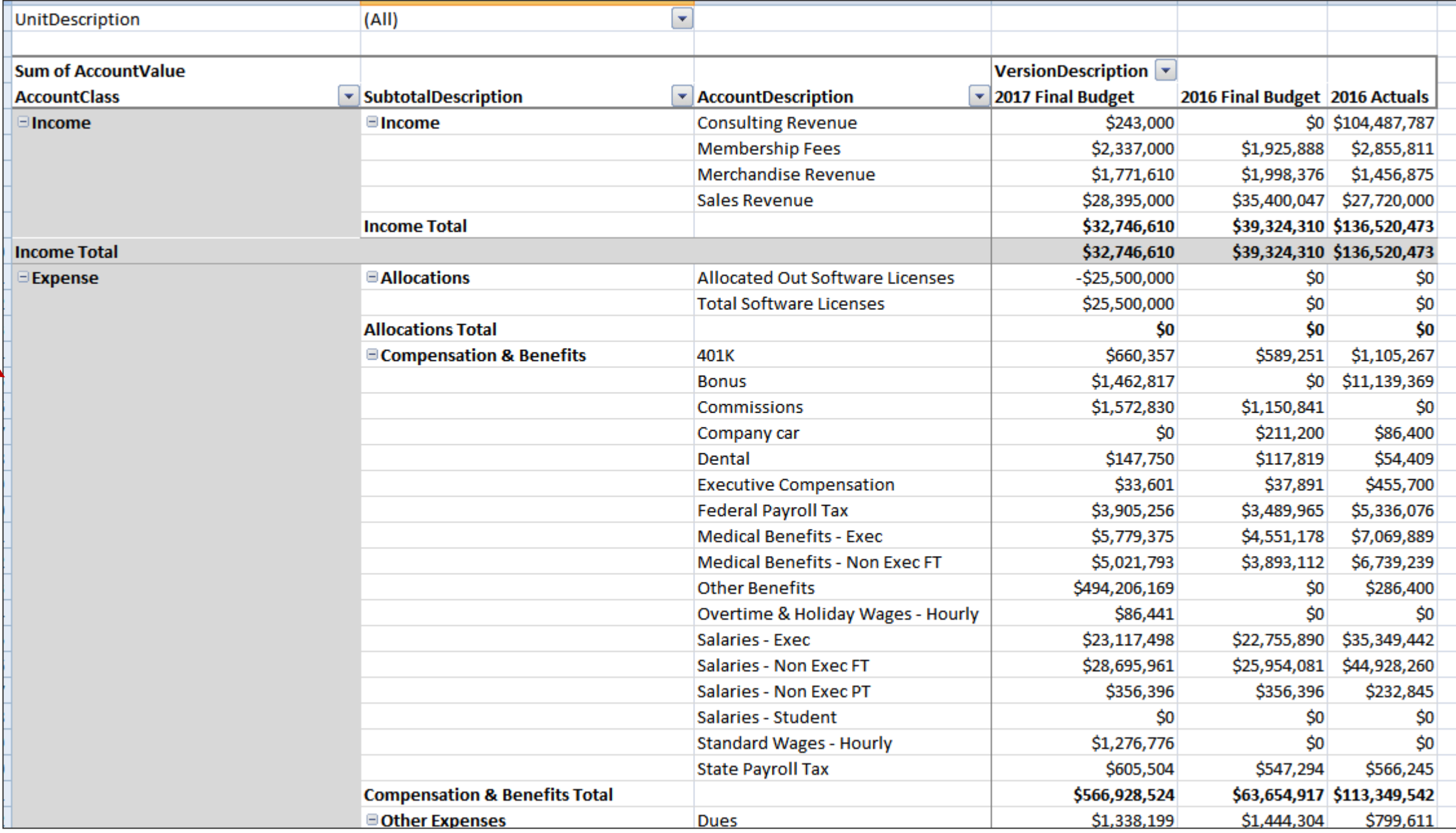

 Quickly create some common styles of Pivot Tables based on your account data

Same select-your-data interface as 'Get account data'

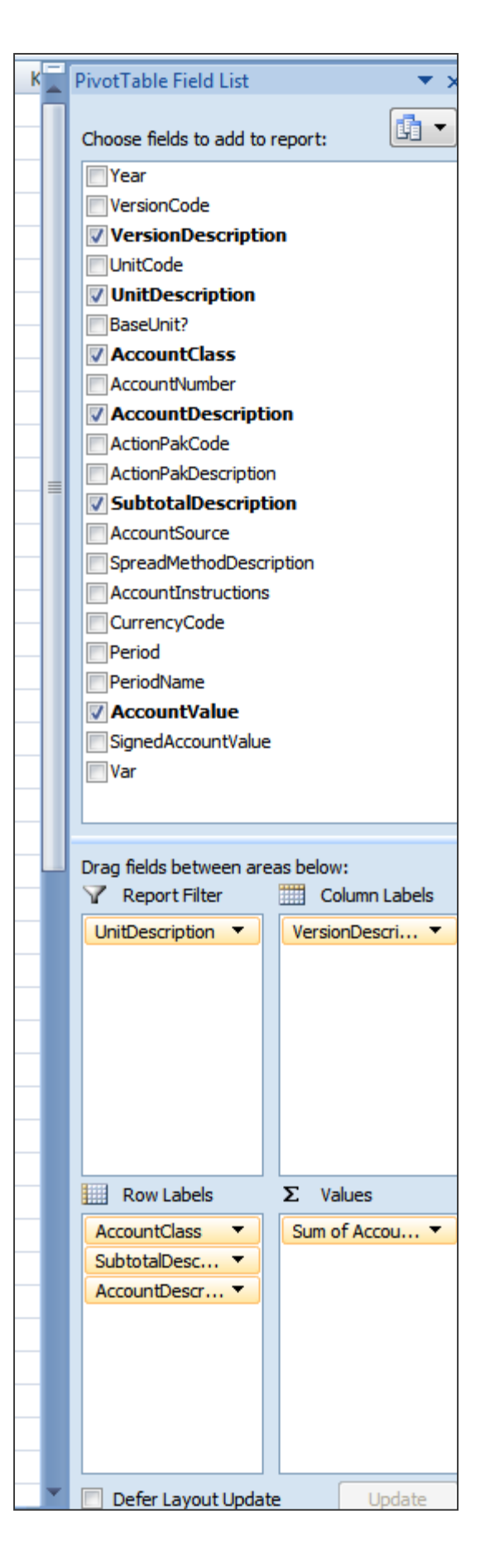

#### Dashboard

#### **The Dashboard**

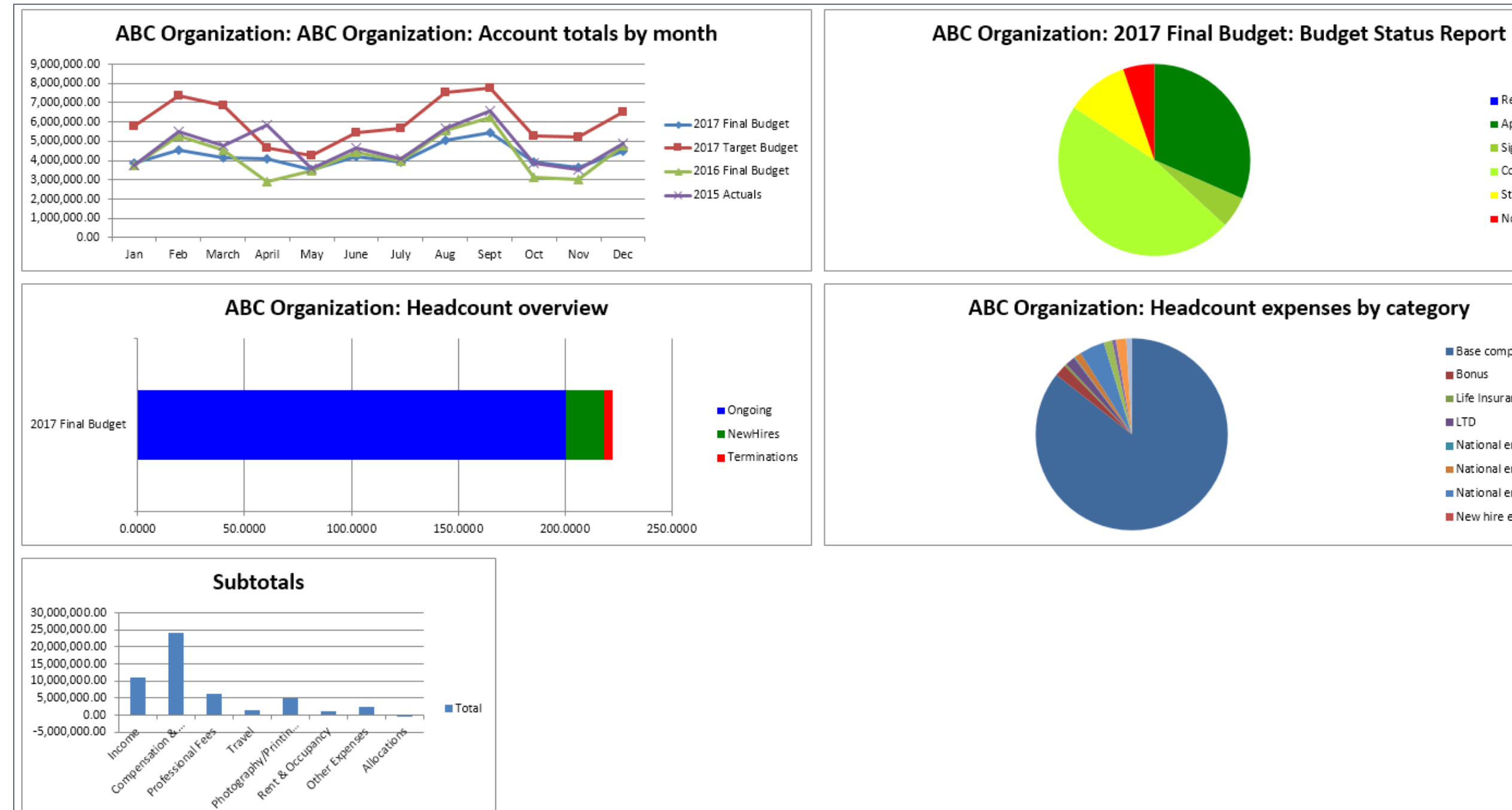

- ReferenceVersions
- Approved
- SignedOff
- Complete
- Started
- MotStarted

- **Base compensation**
- **Bonus**
- Life Insurance
- $LTD$
- National employment tax 1
- National employment tax 2
- National employment tax 3
- New hire expense 1

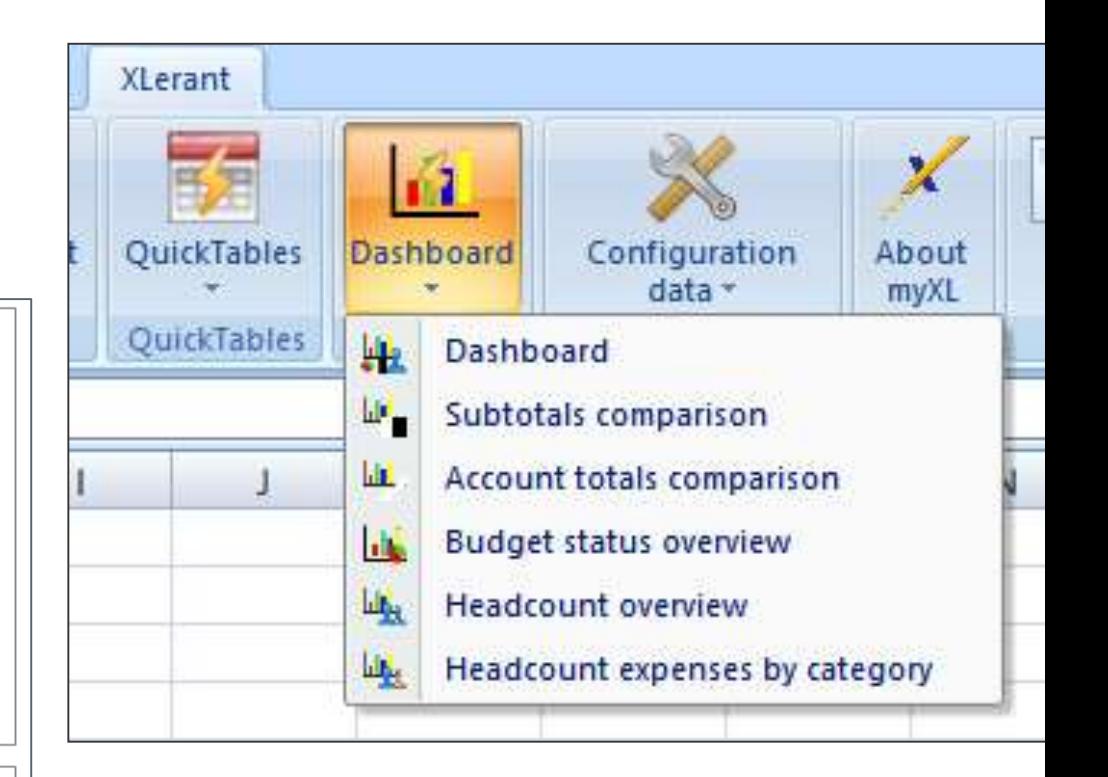

 A high-level view of some of the key aspects of your organization

 Same select-yourdata interface

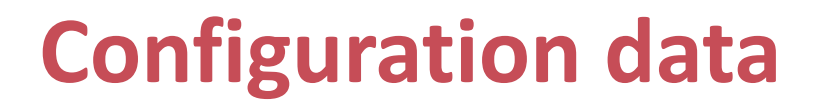

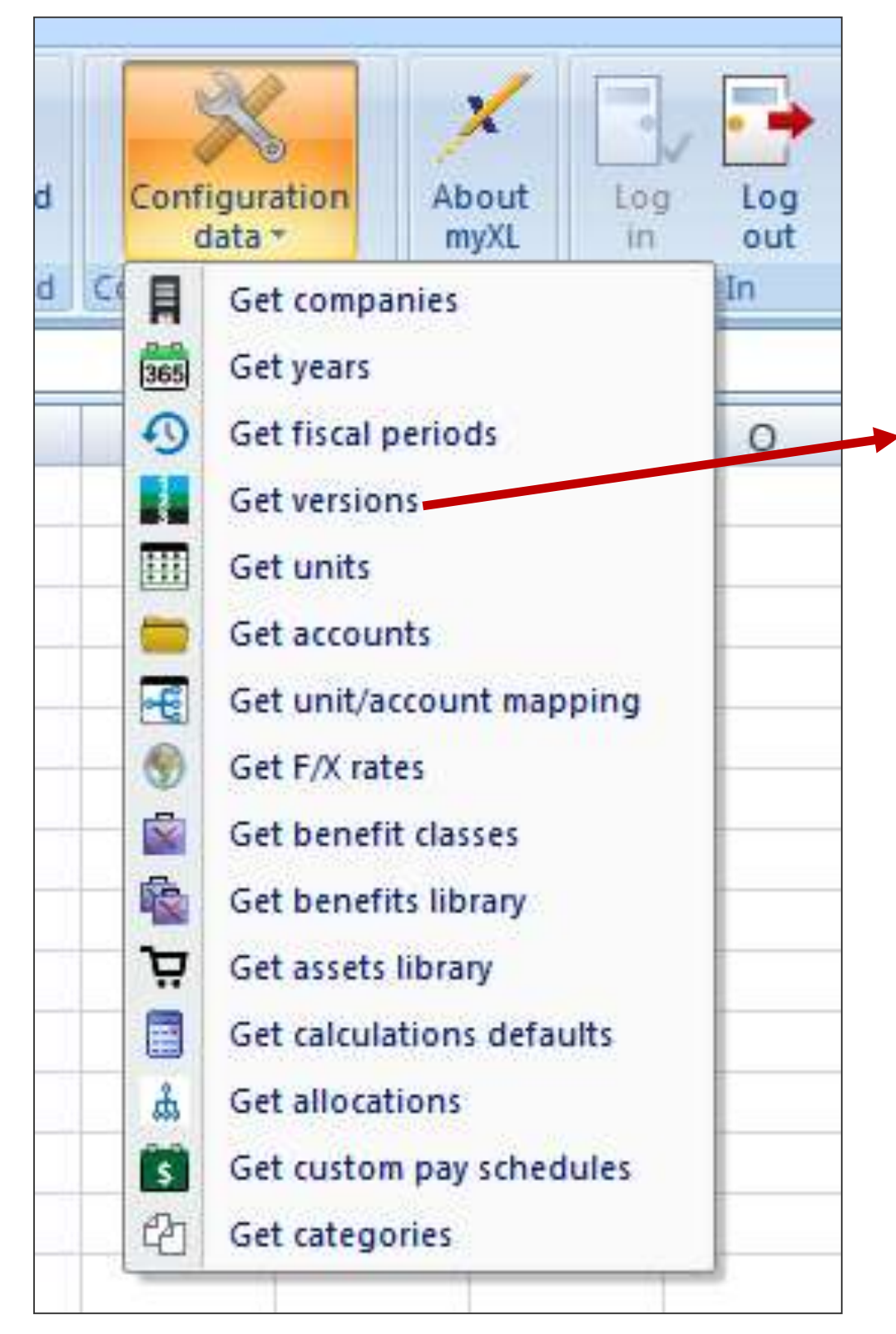

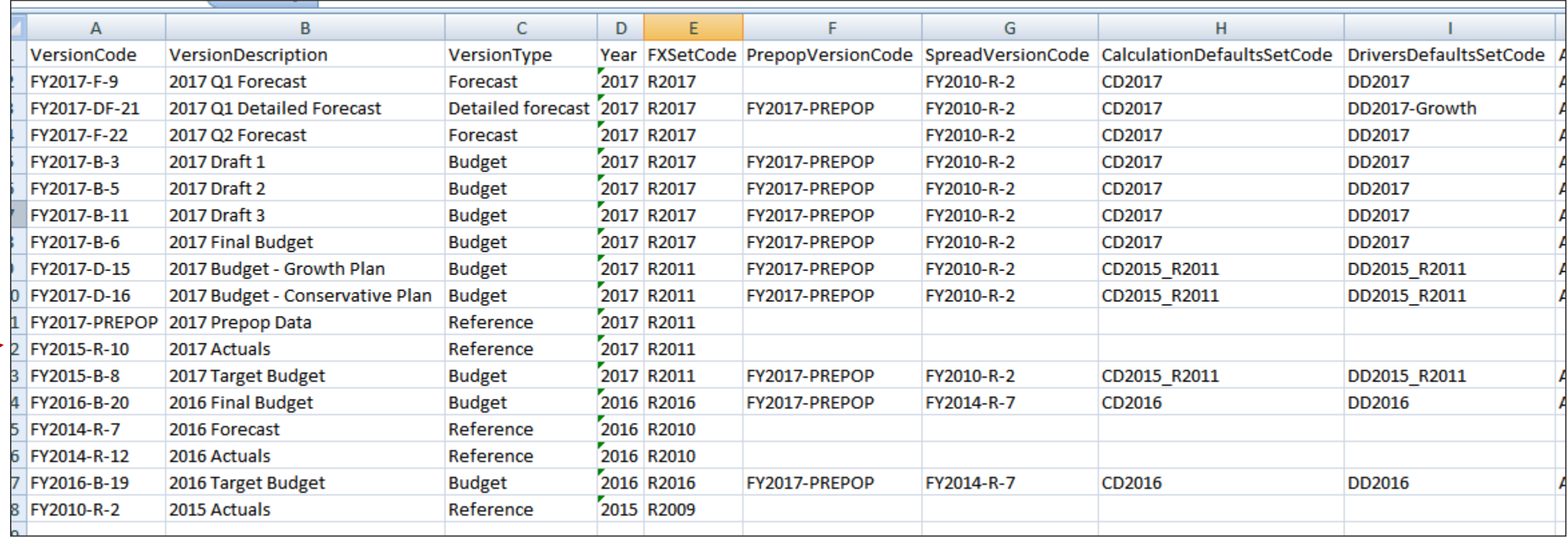

- for retrieving your BudgetPak configuration data
- Excel

## ■ The 'Configuration data' menu includes a variety of functions

■ Similar to exporting configuration data, but don't have to leave

#### Formulas

#### **Reporting with myXL: In-cell functions**

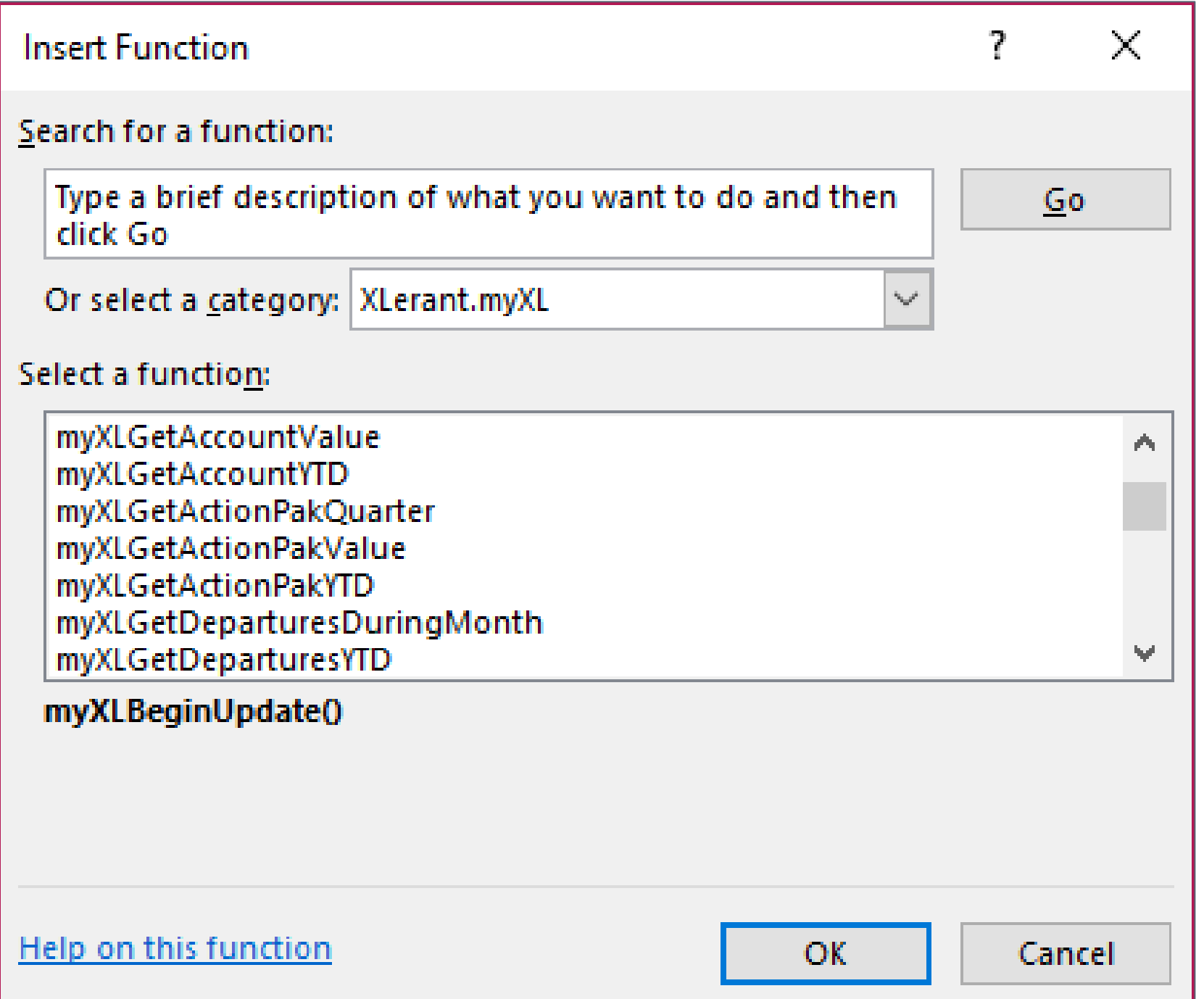

#### ■ myXL also includes in-cell formulas that Excel treats the same as its built-in formulas, like

### **Three types of formulas:**

- 'Sum'.
- - 'Get' formulas retrieve one piece of data from BudgetPak
	- 'Set' formulas push one piece of data back into BudgetPak
	- 'Validate' formulas verify that your unit code, account number, and other pieces of identifying data are correct

#### **In-cell functions example**

- One of the most commonly-used formulas is 'myXLGetAccountValue'
- **Enter version code, unit code, account number, and period** 
	- 1-12 for months, or 0 for annual total
- Retrieve account value for that month for that version, unit, and account

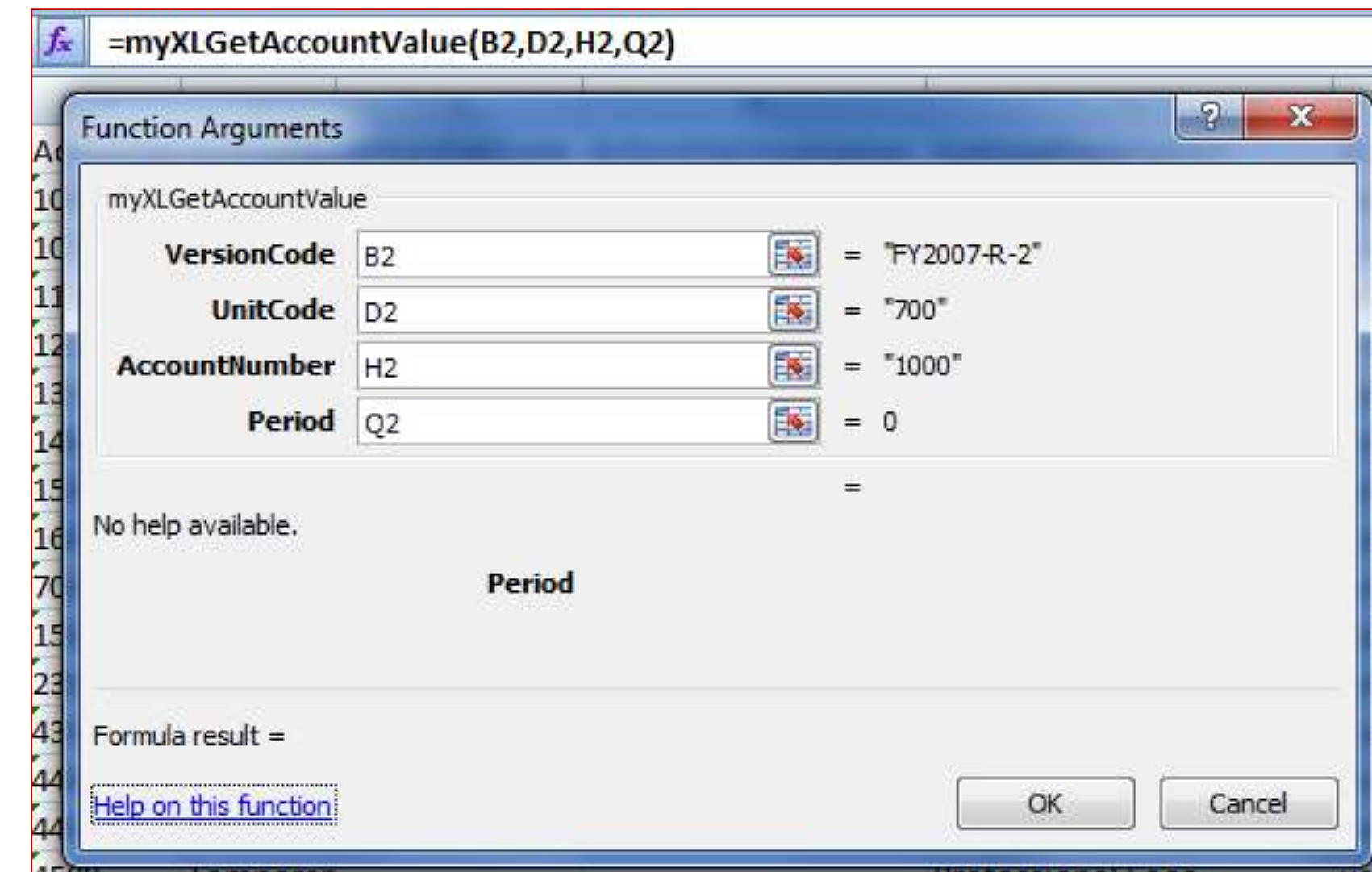

### Reporting with myXL

### **Reporting with myXL: Create new reports**

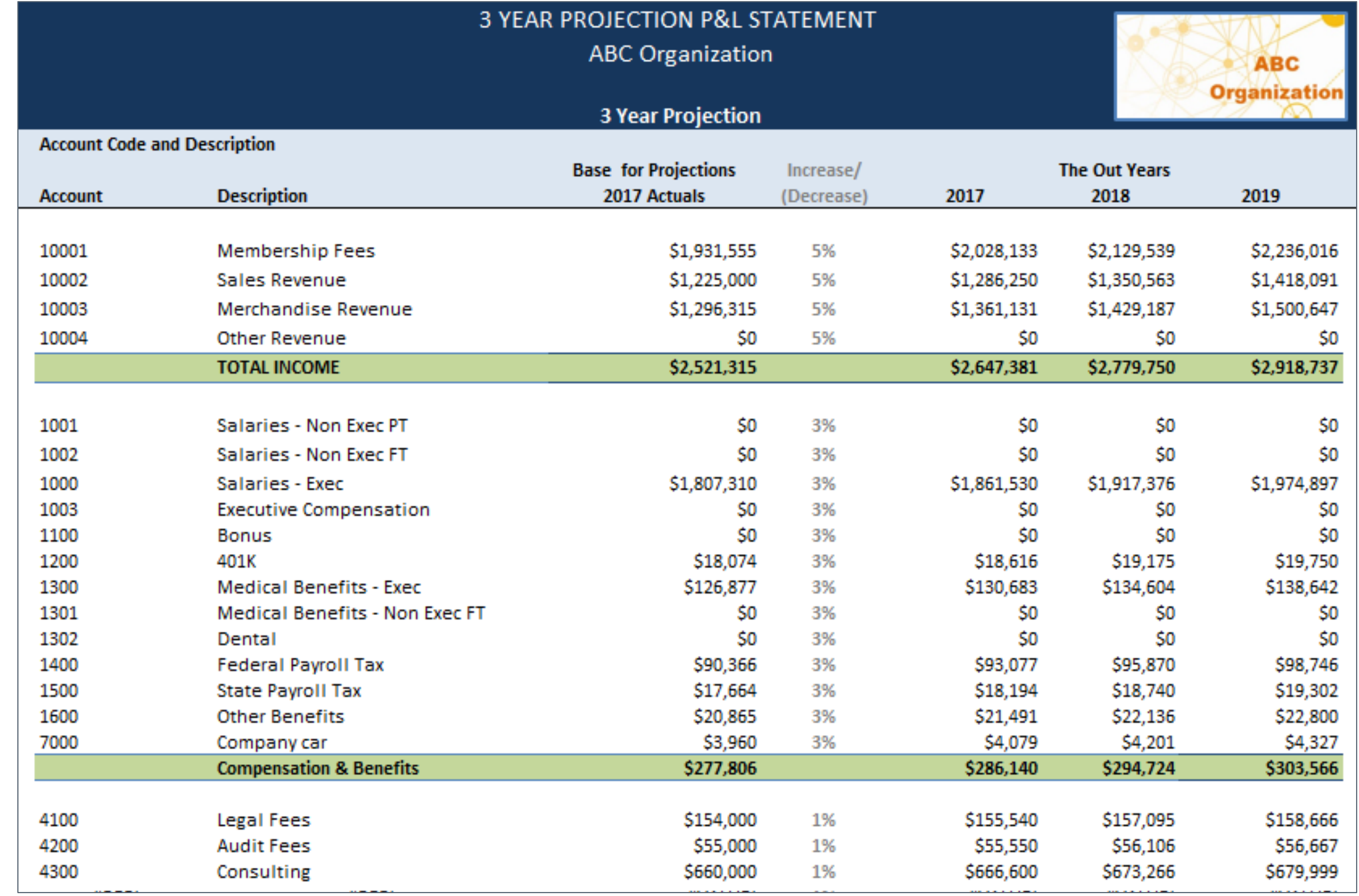

### Reporting with myXL

#### **Reporting with myXL: Create library of reports**

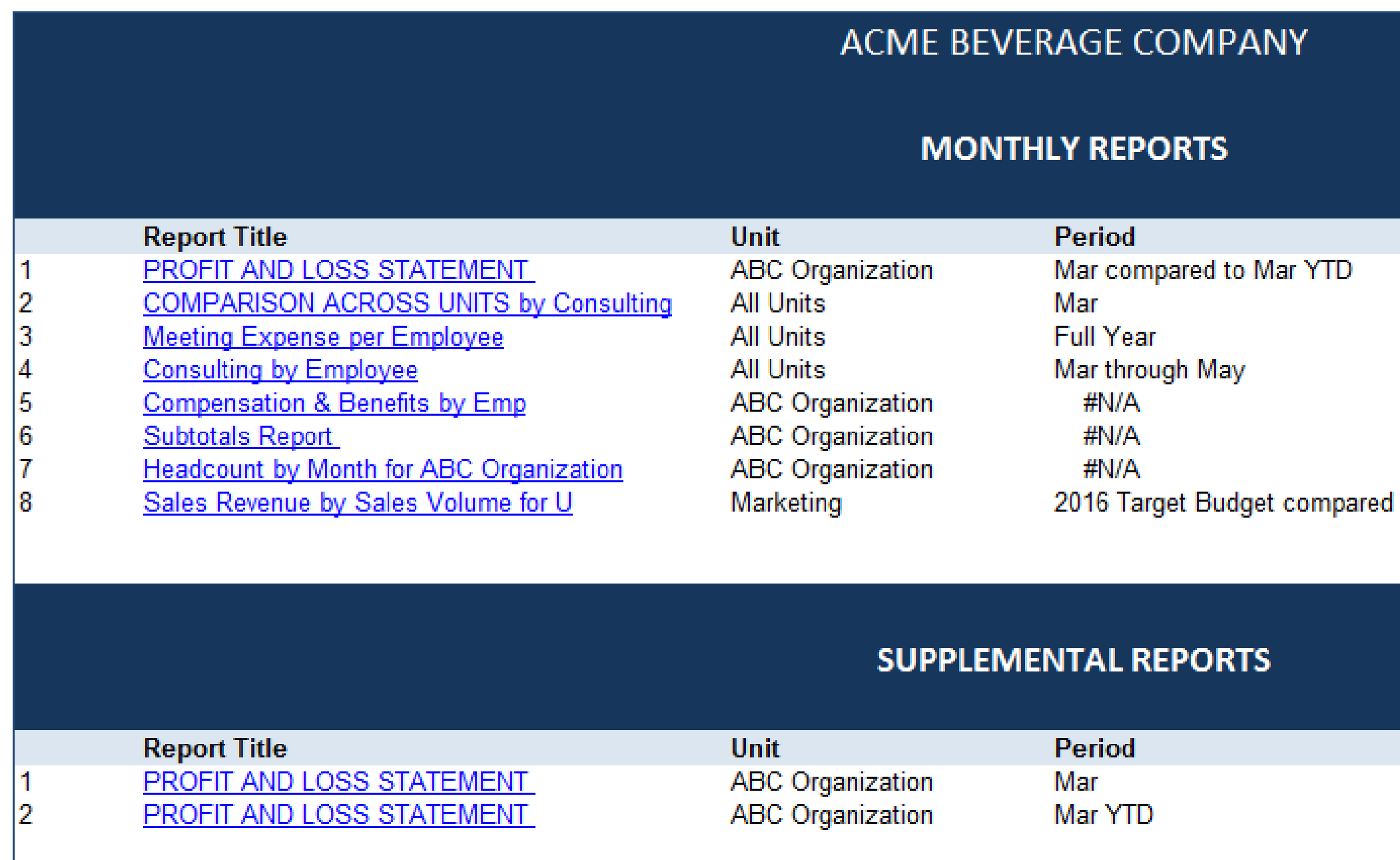

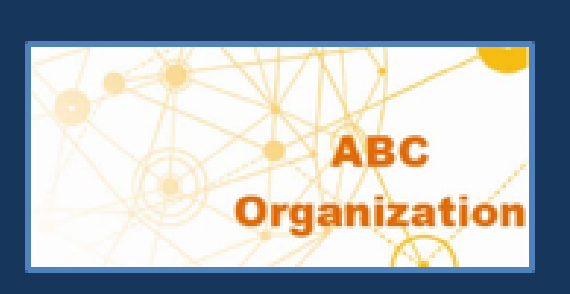

#### **Versions**

2016 Actuals compared to 2017 Final Budget 2016 Actuals compared to 2017 Final Budget 2017 Final Budget 2016 Actuals compared to 2017 Final Budget 2016 Actuals compared to 2017 Final Budget 2016 Actuals compared to 2017 Final Budget

2017 Final Budget

 $\bf{0}$ 

to

**Versions** 2016 Actuals vs. 2017 Final Budget 2016 Actuals compared to 2017 Final Budget

### **Financial modeling**

- Some individual accounts may have a complex model you've built that integrates data from multiple systems or has lots of custom calculations.
- Use myXL to keep your model: Do the calculations in your existing model, then use the 'Set' functions to propagate that data back into your budget
	- Revenue (Net tuition, Housing, etc.)
	- Expenses (Housing, employee special benefits)

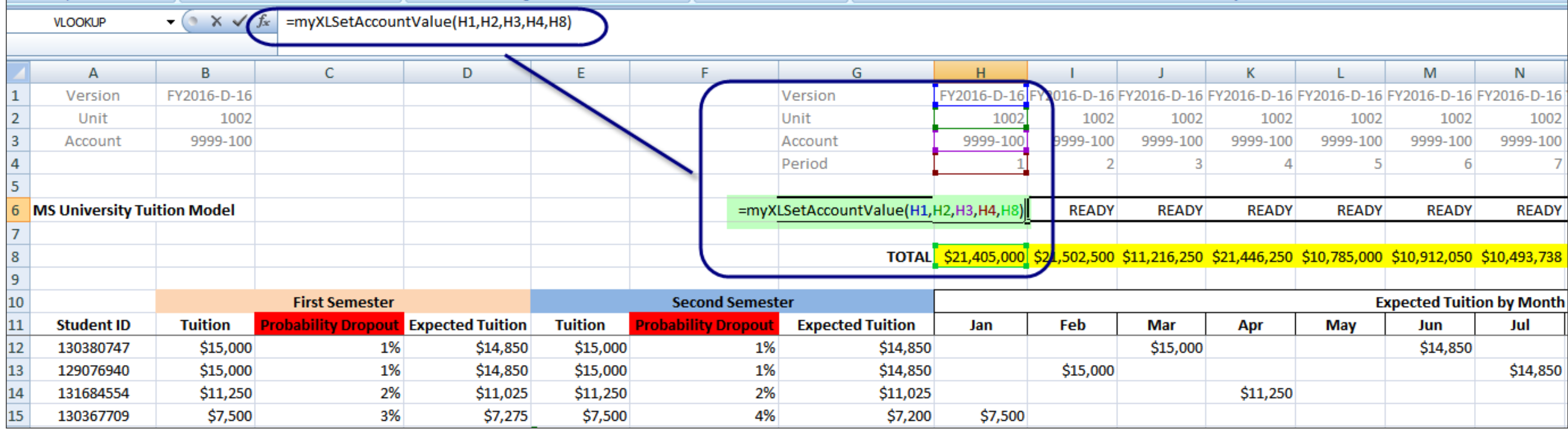

### **Validate functions tell you if your parameters are correct**

- One of the most commonly-used formulas is 'myXLGetAccountValue'
- Enter version code, unit code, account number, and period
- Use 'myXLValidateAccountValue' to find out what went wrong if myXLGetAccountValue fails
	- Typo in a code?
	- Account not mapped to unit?
	- … and so on

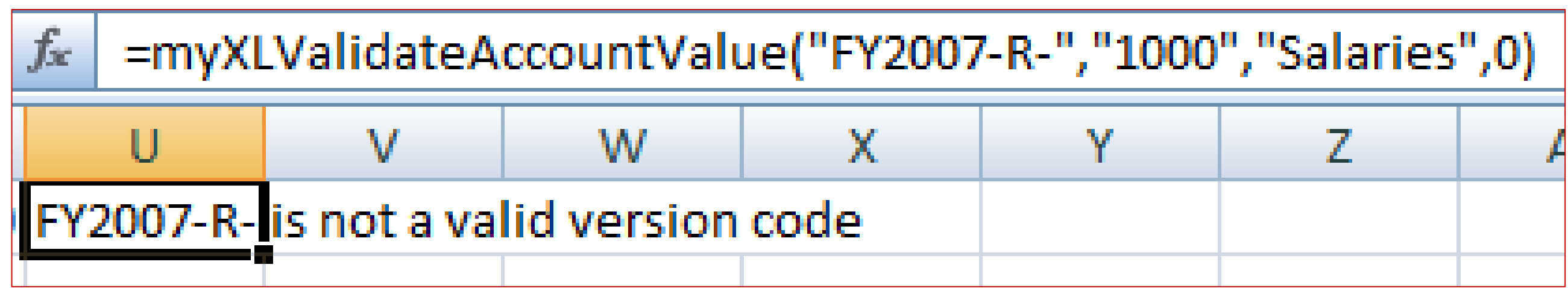

24

#### **Here are some useful tips:**

- Log into myXL *before* opening spreadsheet
	- Will save time, since formulas won't wait to update
- Handy numbers to note
	- Get unit value:  $0 = Net$ ,  $1 = Income$ ,  $2 = Experience$
	- Get account data: 0 = Annual
- Do you want to export data from BudgetPak instead of myXL?
	- Export account data
	- Configuration data
	- On-Demand Templates
- Using myXL and BudgetPak's built-in reports

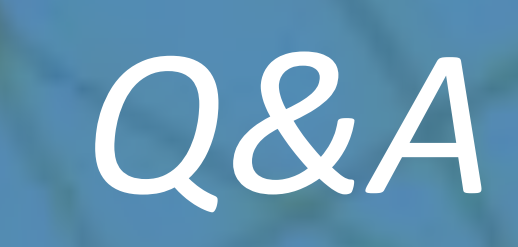

# *Thank you!*

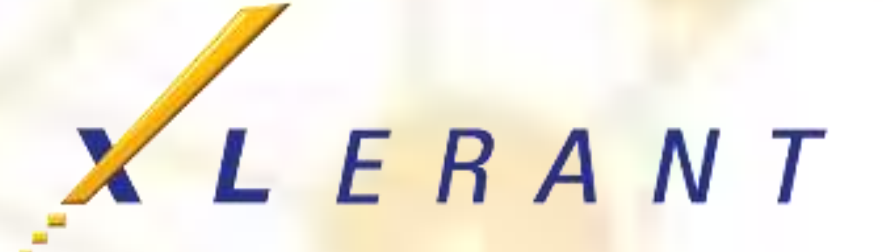